## **Úprava vlastností exempláře**

Do editoru exemplářů je možné vstoupit několika způsoby:

- Z rozhraní pro status exempláře
- Z rozhraní pro správu exemplářů
- Ze záznamu v katalogu kliknutím na odkaz "upravit" u příslušného exempláře

## **Úprava exempláře v rozhraní pro status exempláře**

- 1. V hlavním menu na zelené liště klikněte na položku "Hledat" a poté zvolte z nabídky *"Vyhledat jednotku podle čárového kódu"*.
- 2. Otevře se rozhraní pro Status exempláře. Zde načtěte čárový kód exempláře (případně čárové kódy více exemplářů najednou)
- 3. Označte exemplář, případně všechny exempláře, které chcete upravit zaškrtnutím pole pro výběr řádku.
- 4. Klikněte na tlačítko "Akce" a Z nabídky vyberte v sekci "Upravit" položku "Exempláře" (viz obrázek)

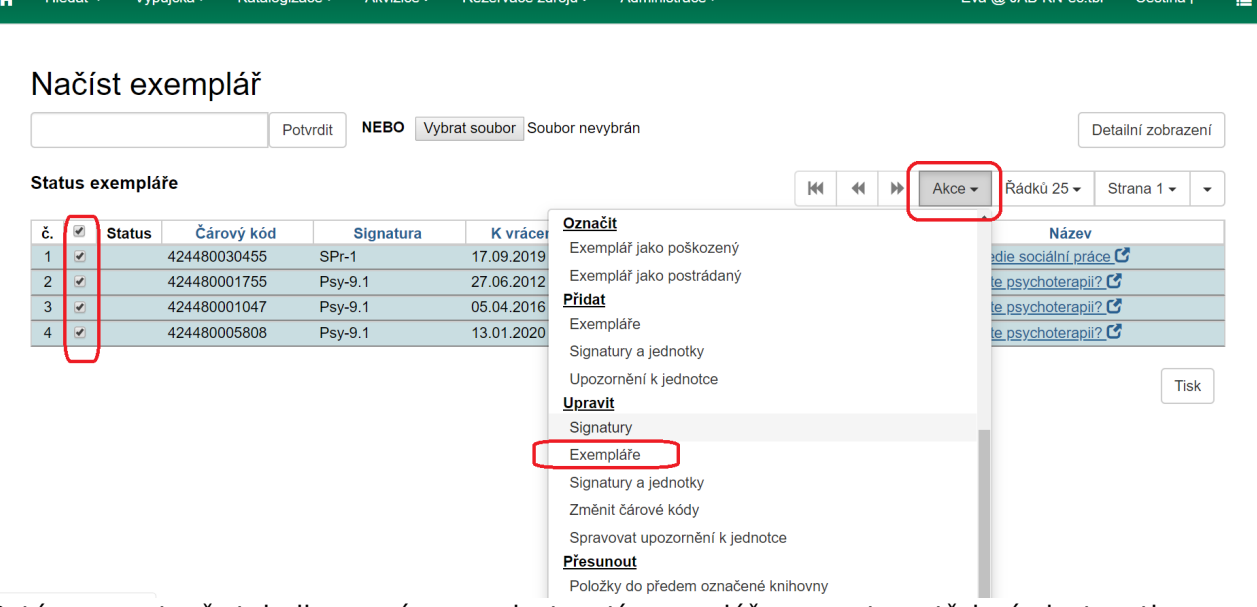

- 5. Poté, co se otevře tabulka pro úpravu vlastností exempláře, upravte potřebné vlastnosti exempláře
- 6. Uložte vlastnosti exempláře kliknutím na tlačítko *"Uložit a zavřít"*

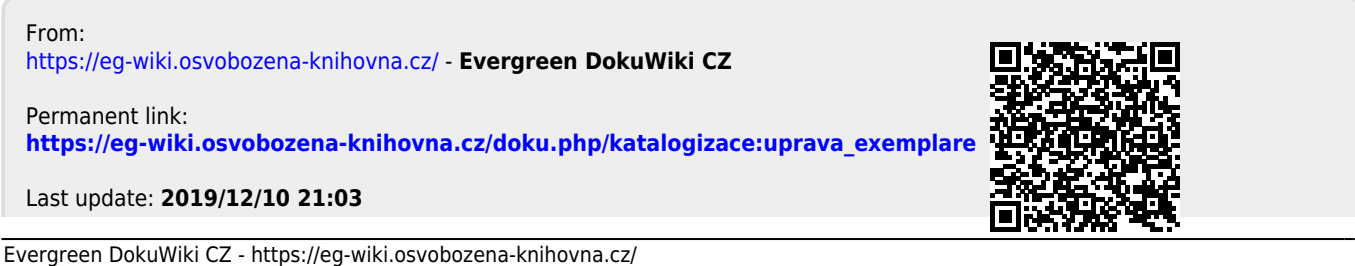